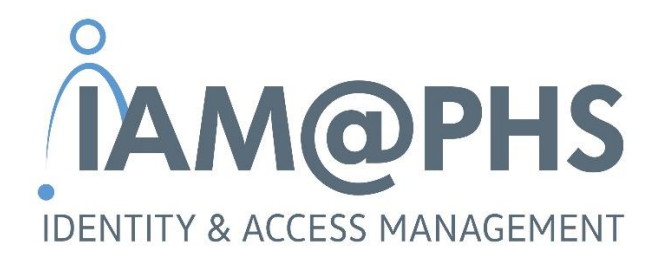

# Einsatz von Partnerfirmenmitarbeitern in der PHS - Anlage von B2B Identitäten

*Teil A: Anleitung für Partnerfirmen*

Version: September 2021

# **Inhalt**

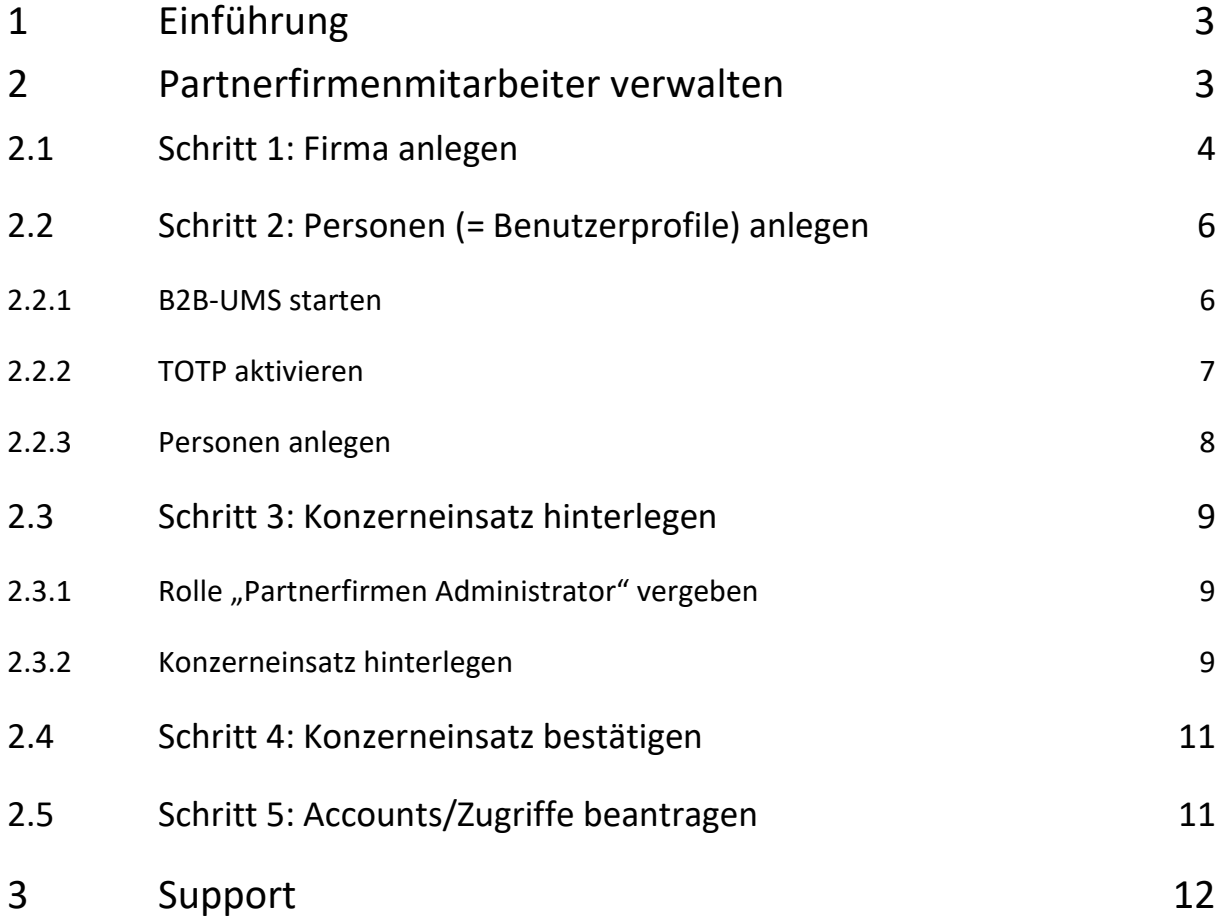

# <span id="page-2-0"></span>**1 Einführung**

Die **Porsche Holding Salzburg** - inklusive Ihrer Tochterunternehmen - ist eine 100%-ige Tochtergesellschaft der Volkswagen AG. Innerhalb der Volkswagen AG werden etablierte Prozesse und Systeme für die Verwaltung und Steuerung von Identitäten, Benutzern und des Zugriffs auf benötigte Applikationen verwendet.

Auch in den Gesellschaften der Porsche Holding Salzburg (kurz "PHS") kommen diese Prozesse zum Einsatz. Für den Fall, dass **Mitarbeiter von Lieferanten, Agenturen bzw. Partnern** im Rahmen Ihrer Tätigkeit **Zugriff auf interne Systeme der PHS oder bei VW** benötigen, müssen sich diese Firmen über die **ONE.Konzern Business Plattform** (VW Group Supply Portal) registrieren und ihre Mitarbeiter selbst verwalten, bevor für diese ein Account intern angelegt werden kann. Im Folgenden wird der Begriff **"Partnerfirmenmitarbeiter"** für Mitarbeiter von Lieferanten, Agenturen bzw. Partnern verwendet.

In der vorliegenden Anleitung wird der Prozess zur Verwaltung von Partnerfirmenmitarbeitern beschrieben. In einzelnen Punkten wird auf weiterführende detailliertere Beschreibungen verwiesen, sofern vorhanden.

# <span id="page-2-1"></span>**2 Partnerfirmenmitarbeiter verwalten**

Der **Prozess** zur Anlage und Verwaltung von Identitäten sowie nachgelagert von Accounts und Zugriffen für Partnerfirmenmitarbeiter kann grob in **5 Schritte** unterteilt werden, die jeweils von **unterschiedlichen Personen** ausgeführt werden. Den Ablauf und die Zuständigkeiten zeigt die folgende Grafik.

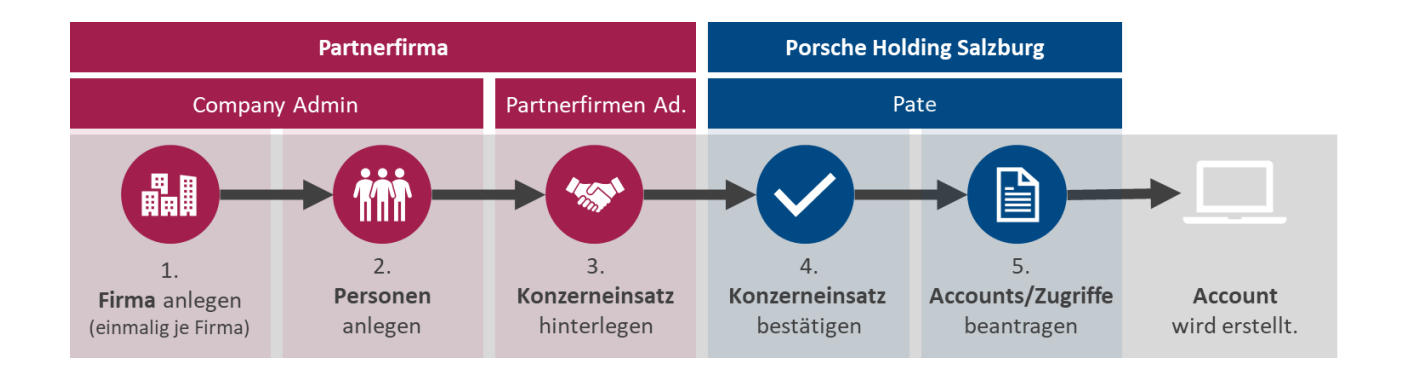

Als **Plattform** für die Anlage und Verwaltung der Identitäten nutzt die Porsche Holding Salzburg die **ONE.KBP Plattform (= ONE Konzern Business Plattform) der Volkswagen AG.** Die Plattform ist auch unter dem Begriff **VW Group Supply Portal** bekannt, der Einstieg erfolgt über folgenden Link: [https://www.vwgroupsupply.com.](https://www.vwgroupsupply.com/)

In diesem Portal werden die Firmen (= Entitäten) und die zugehörigen Personen (= Identitäten) gewartet. Die **Verwaltung der Entität und der Identitäten obliegt der jeweiligen Partnerfirma**. Das

bedeutet, dass die Partnerfirma für die Anlage und Pflege inklusive Löschung der Identitäten verantwortlich ist. Dadurch wird sichergestellt, dass die Daten auf Aktualität und Validität geprüft werden.

Bei **Fragen oder Problemen** in Zusammenhang mit dem VW Group Supply Portal wenden Sie sich bitte direkt an das **B2B Service Team der Volkswagen AG**:

*Volkswagen Group Services Servicezeiten: Montag bis Freitag von 8:00 bis 18:00 Uhr (CET) Kontakt: +49 5361-9-33099 bzw. [b2bteam@vwgroupsupply.com](mailto:b2bteam@vwgroupsupply.com)*

### <span id="page-3-0"></span>**2.1 Schritt 1: Firma anlegen**

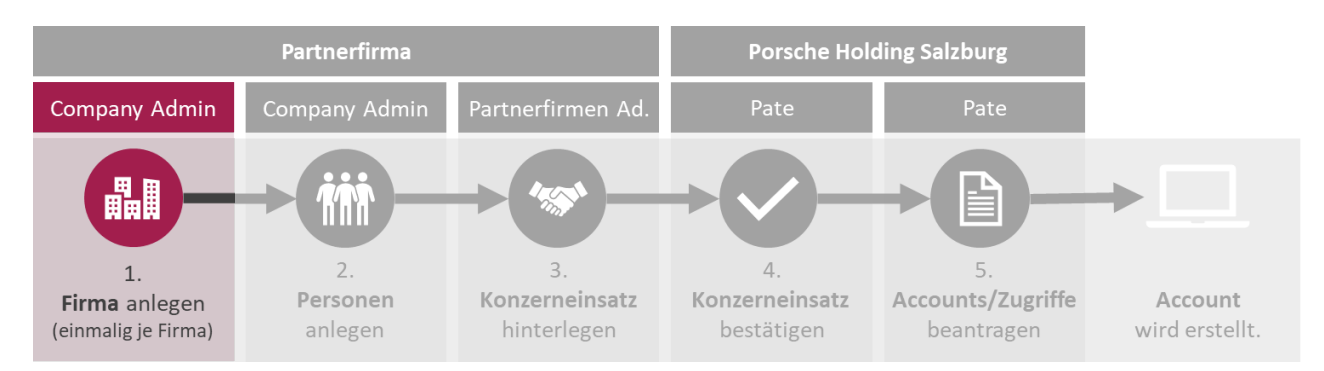

Die Anlage bzw. Registrierung der Firma oder Gesellschaft (= Entität) stellt den initialen Schritt zur anschließenden Verwaltung der Identitäten dar.

➢ Öffnen Sie die **[ONE.Konzern Business Plattform](https://www.vwgroupsupply.com/)** und klicken Sie auf den Button **"Als Partner registrieren"**.

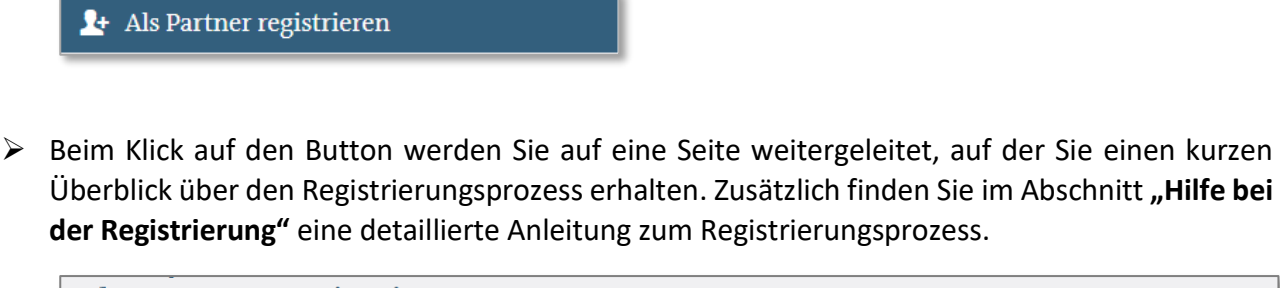

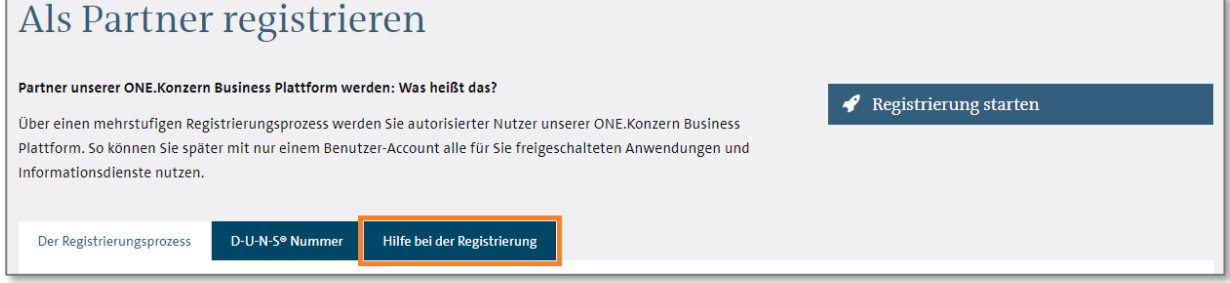

*Für den Registrierungsprozess benötigen Sie eine D-U-N-S® Nummer, die als eindeutiger Schlüssel verwendet wird. Sollte noch keine D-U-N-S® Nummer vorhanden sein, kann diese über den folgenden Link beantragt werden: D-U-N-S® [Nummer für Österreich beantragen](https://www.bisnode.at/produkte/dun-bradstreet/db-d-u-n-s-number/)*

➢ Sobald Sie über eine D-U-N-S® Nummer verfügen, starten Sie den Registrierungsprozess durch Klick auf den Button "Registrierung starten" und folgen Sie den einzelnen Schritten, die Ihnen das Formular vorgibt.

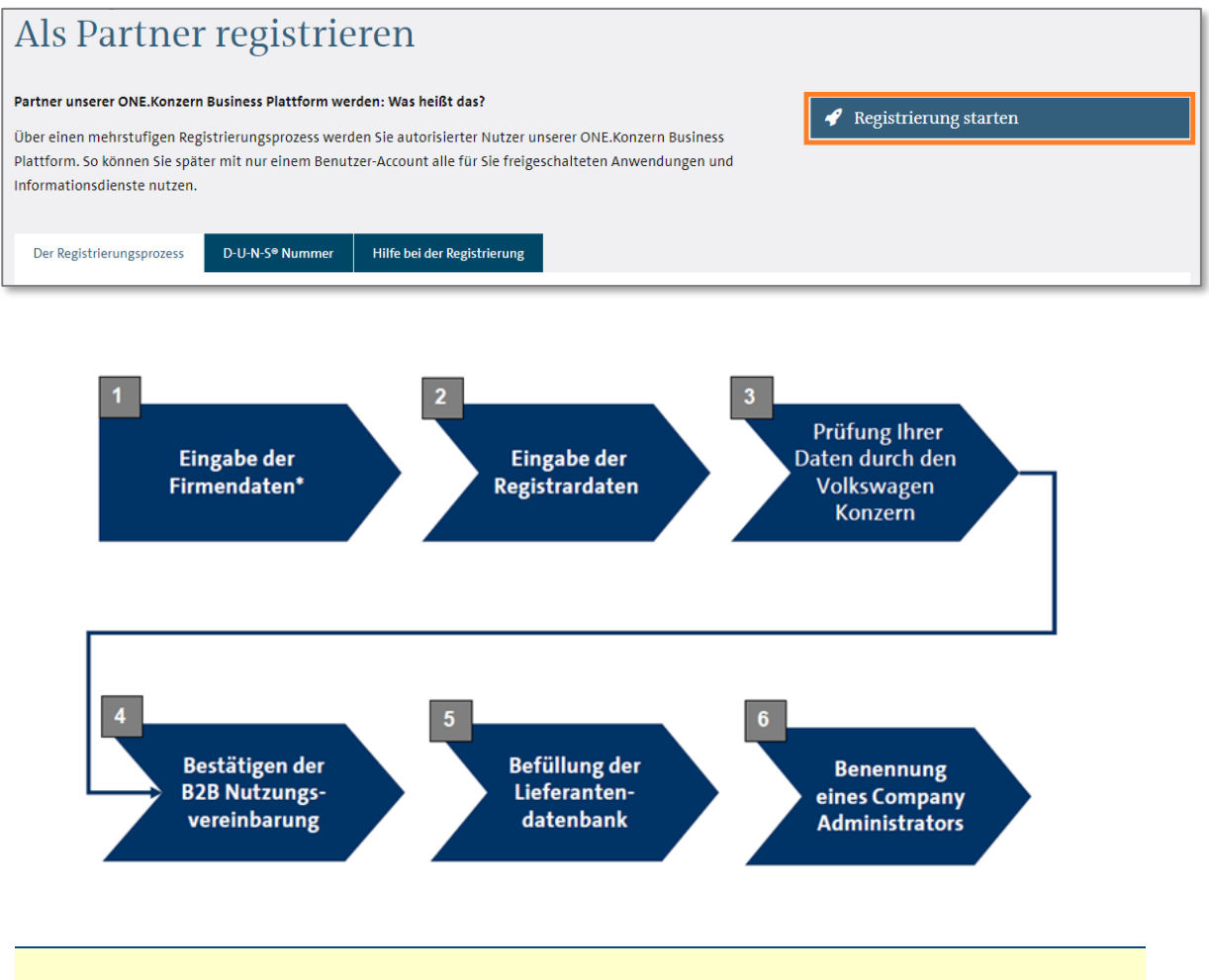

*Der Company Administrator ist für die Verwaltung der User verantwortlich. Der Registrar kann entscheiden, ob er selbst diese Rolle übernimmt oder eine andere Person in seinem Unternehmen benennt.*

### <span id="page-5-0"></span>**2.2 Schritt 2: Personen (= Benutzerprofile) anlegen**

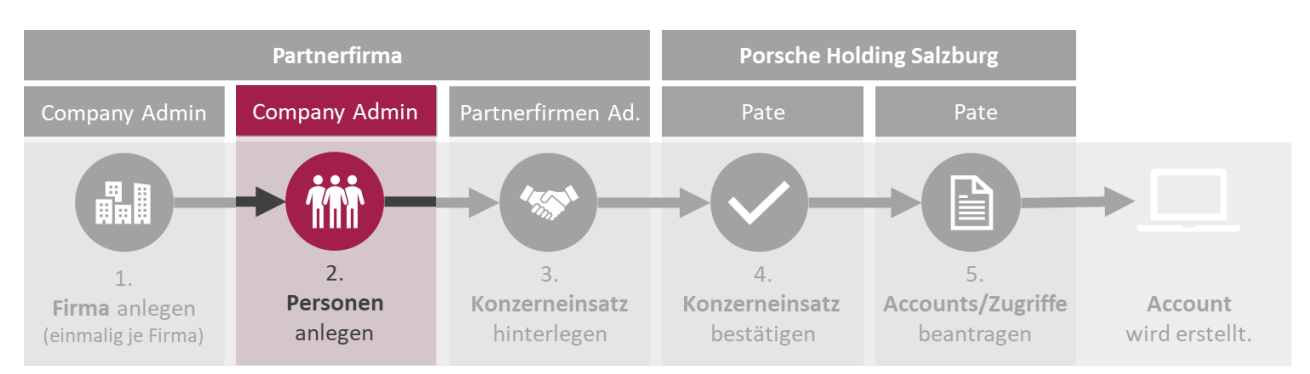

Nach erfolgreicher Registrierung der Firma folgt im nächsten Schritt die Anlage der Personen im **B2B-UMS (= B2B User Management System)**.

*Die Verwaltung der Personen wird vom Company Administrator durchgeführt.*

#### <span id="page-5-1"></span>**2.2.1 B2B-UMS starten**

➢ Melden Sie sich auf der **[ONE.Konzern Business Plattform](https://www.vwgroupsupply.com/)** an.

**1** Anmelden

➢ Klicken Sie im Reiter **"Applikationen"** auf **"Benutzerverwaltung (B2B-UMS)"**.

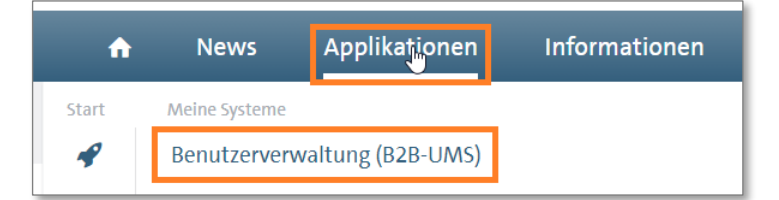

➢ Klicken Sie rechts auf den Button **"Starten"**. Im Reiter **"Unterstützende Medien"** finden Sie bei Bedarf detaillierte **Handbücher** zur Benutzerverwaltung.

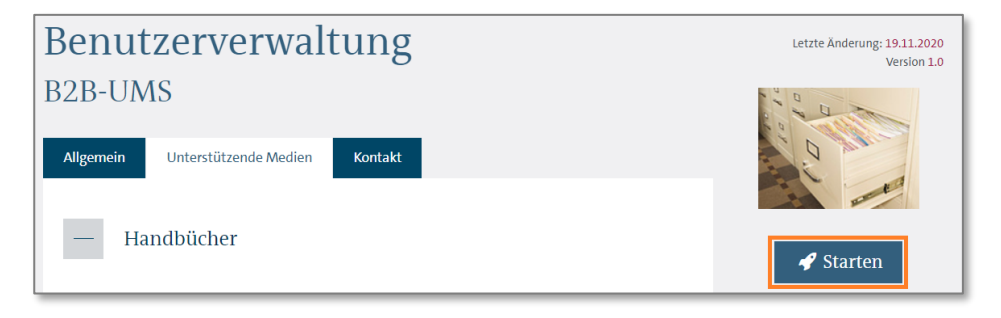

➢ Sollten Sie nicht stark authentifiziert sein, wird Ihnen dies im B2B-UMS angezeigt.

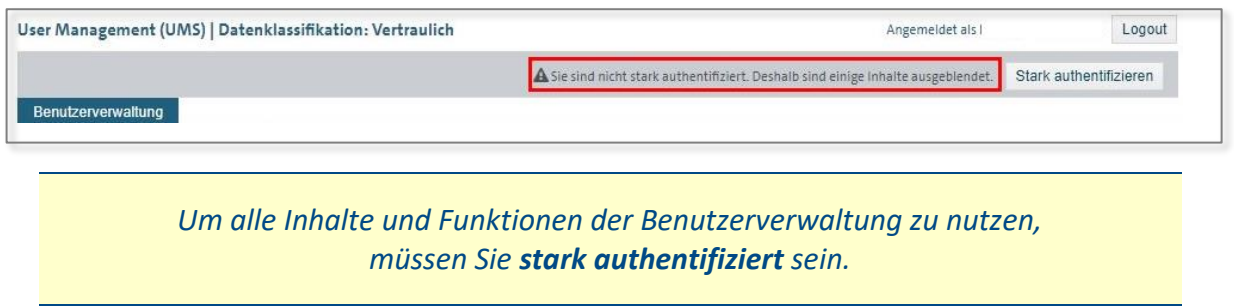

#### <span id="page-6-0"></span>**2.2.2 TOTP aktivieren**

➢ Sie müssen **einmalig TOTP aktivieren**, um sich im B2B-UMS stark authentifizieren zu können. Klicken Sie dazu auf den nachfolgend abgebildeten Link "TOTP aktivieren" und folgen Sie den weiteren Anweisungen.

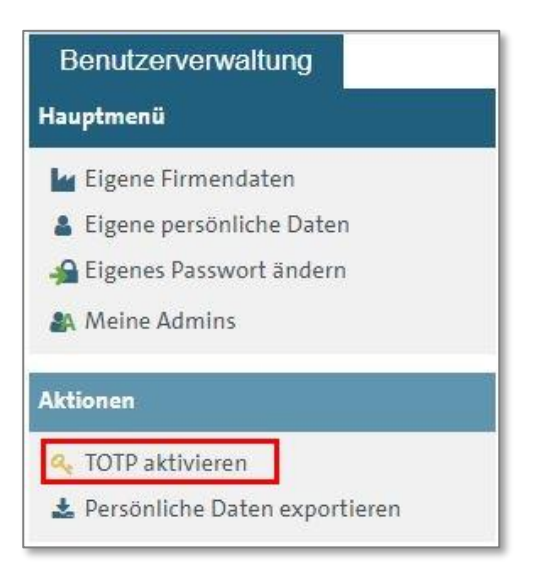

➢ Nach erfolgreicher TOTP Aktivierung und erneuter Anmeldung können Sie alle Funktionen der Benutzerverwaltung nutzen.

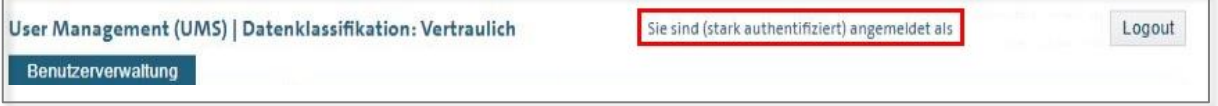

#### <span id="page-7-0"></span>**2.2.3 Personen anlegen**

➢ Für jede Person (= Partnerfirmenmitarbeiter) ist die Anlage eines sogenannten **Benutzerprofils** im B2B-UMS notwendig.

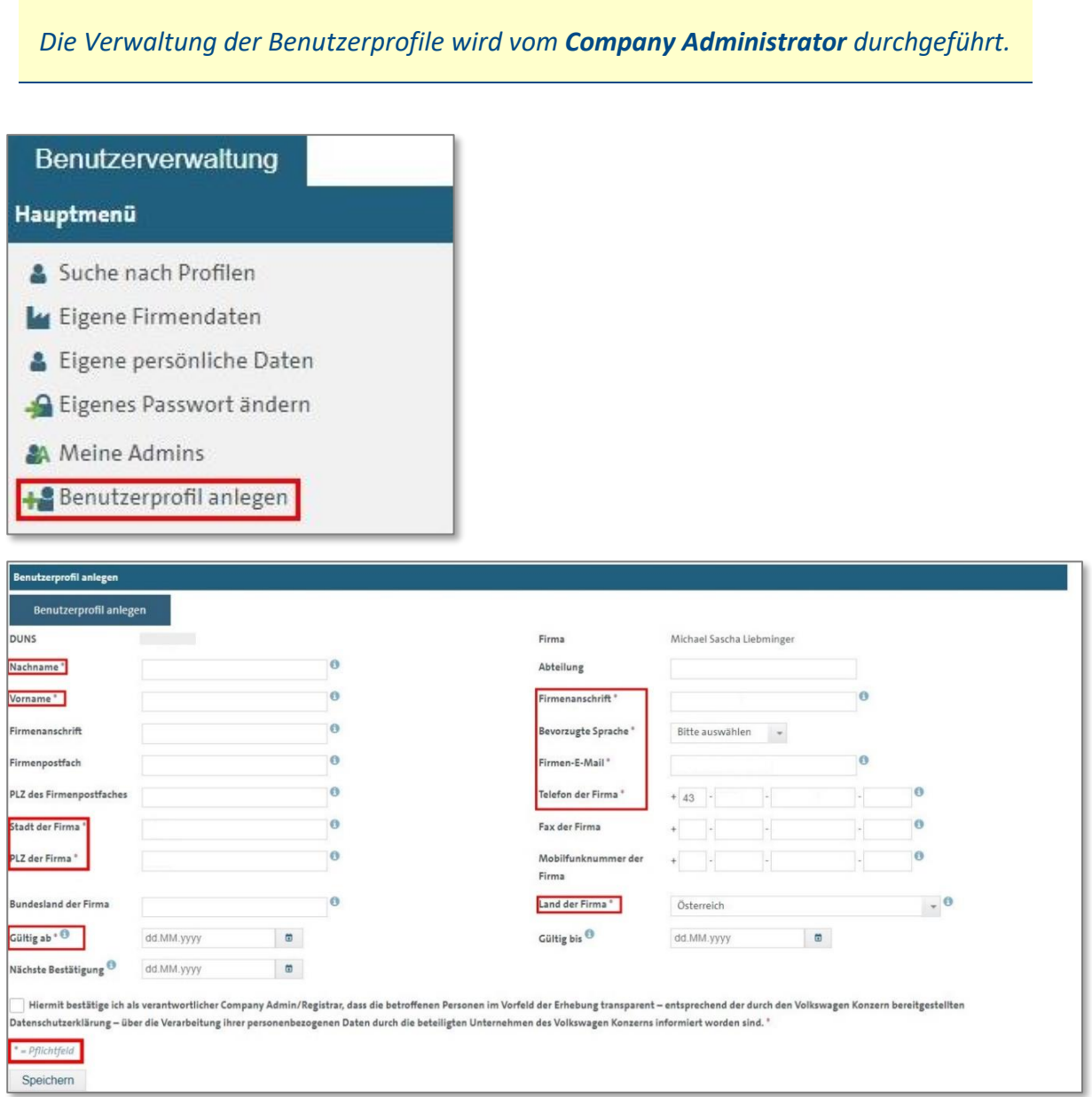

➢ Nachdem die Anlage des Benutzerprofils mit **"Speichern"** abgeschlossen wurde, erhält der Benutzer die Zugangsdaten per E-Mail zugesandt.

### <span id="page-8-0"></span>**2.3 Schritt 3: Konzerneinsatz hinterlegen**

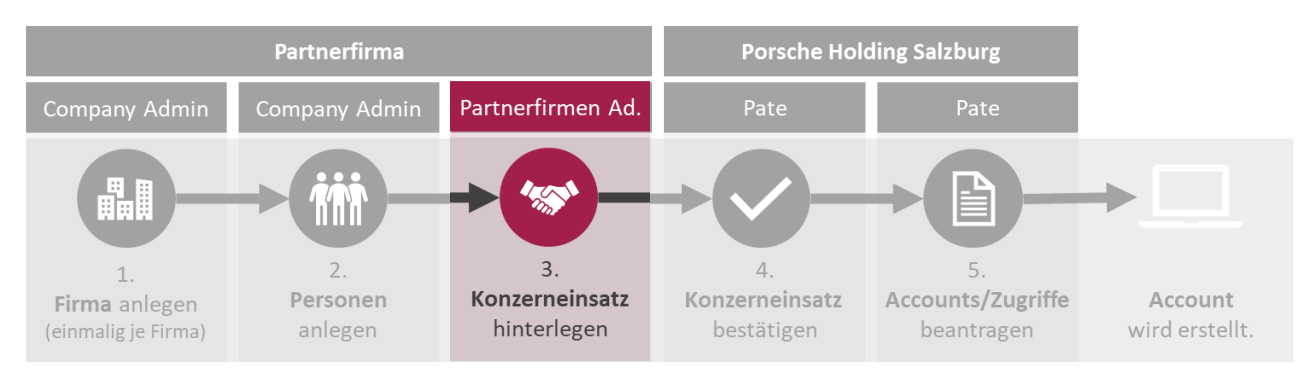

Das im vorhergehenden Schritt angelegte Benutzerprofil muss nun noch einer PHS Konzerngesellschaft zugeordnet werden. Erst danach können für die Identität weiterführende Berechtigungen erteilt werden. Diese Verbindung zwischen Benutzerprofil und Konzerngesellschaft wird als "Konzerneinsatz" bezeichnet.

<span id="page-8-1"></span>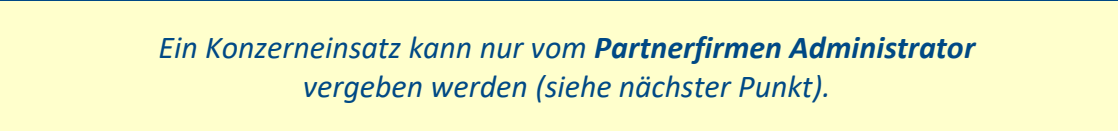

#### **2.3.1 Rolle "Partnerfirmen Administrator" vergeben**

Die Rolle "Partnerfirmen Administrator" ist NICHT automatisch dem Company Administrator zugeordnet, kann aber als zusätzliche Rolle von ihm übernommen werden. Die Rolle "Partnerfirmen Administrator" muss beim [b2bteam@vwgroupsupply.com](mailto:b2bteam@vwgroupsupply.com) mit Angabe der DUNS Nummer und dem Namen des gewünschten Partnerfirmen Administrators angefordert werden.

#### **2.3.2 Konzerneinsatz hinterlegen**

<span id="page-8-2"></span>*Ein Konzerneinsatz kann nur vom Partnerfirmen Administrator vergeben werden.*

➢ Starten Sie B2B-UMS (siehe dazu Punkt [2.2.1](#page-5-1) [B2B-UMS starten\)](#page-5-1).

➢ **Wählen Sie die gewünschte Person in der Liste** aus, und wählen Sie anschließend im Menü auf der linken Seite die **Aktion "Als Partnerfirmenmitarbeiter aktivieren"**.

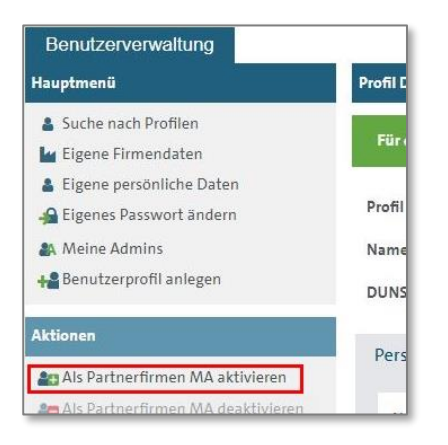

➢ Wählen Sie im Reiter **"Konzerngesellschaften"** den Eintrag **"Porsche Holding Salzburg –** Österreich" aus. Die Eingabe eines Suchbegriffes im Feld "Filtern nach" erleichtert die Auswahl.

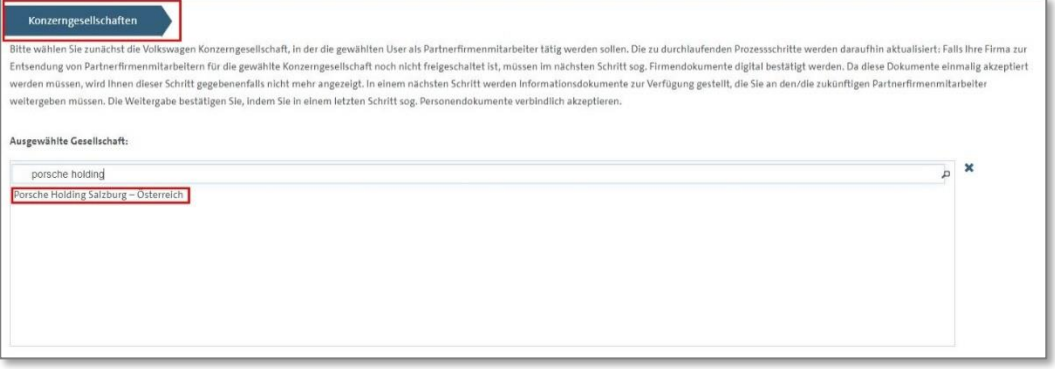

- ➢ In weiterer Folge werden Ihnen **Dokumente und Vereinbarungen** angezeigt, welche die Grundlage für die Zusammenarbeit darstellen.
- ➢ Im Reiter **"Personendokumente"** geben Sie zunächst das **Geburtsdatum** des Partnerfirmenmitarbeiters ein. Sie müssen **das angehängte Dokument öffnen**, bevor Sie es **bestätigen** können, um mit dem nächsten Schritt fortzufahren.

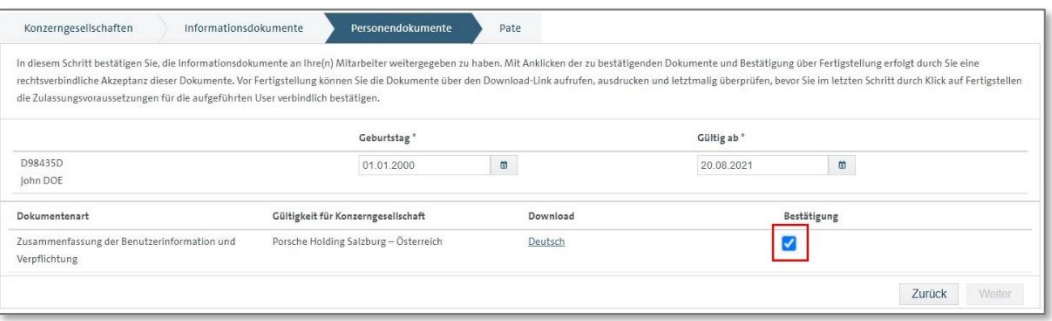

➢ Der Prozess endet für den Partnerfirmen Administrator mit der **Auswahl des Paten**. Verwenden Sie dazu den Ansprechpartner innerhalb der Porsche Holding Salzburg, der für diesen Partnerfirmenadministrator verantwortlich ist. Ein ungültiger Pate wird rot hinterlegt dargestellt.

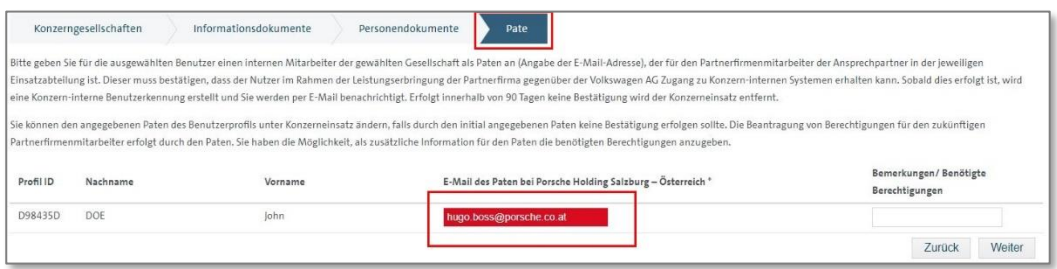

## <span id="page-10-0"></span>**2.4 Schritt 4: Konzerneinsatz bestätigen**

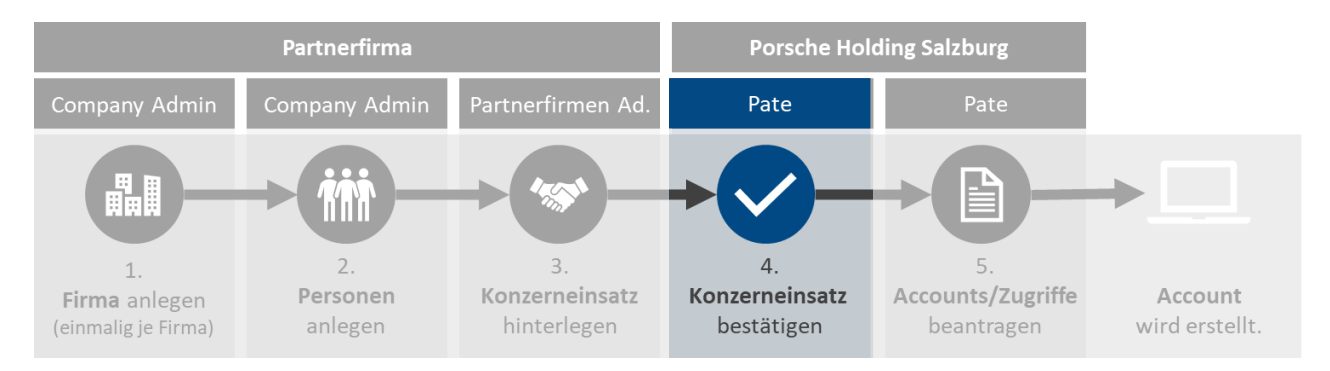

Der ausgewählte Pate wird per E-Mail über den gewünschten Konzerneinsatz informiert und muss diesen nun in einem eigenen VW Portal bestätigen. Nach erfolgter Bestätigung erhält der Partnerfirmenmitarbeiter eine Information per E-Mail.

### <span id="page-10-1"></span>**2.5 Schritt 5: Accounts/Zugriffe beantragen**

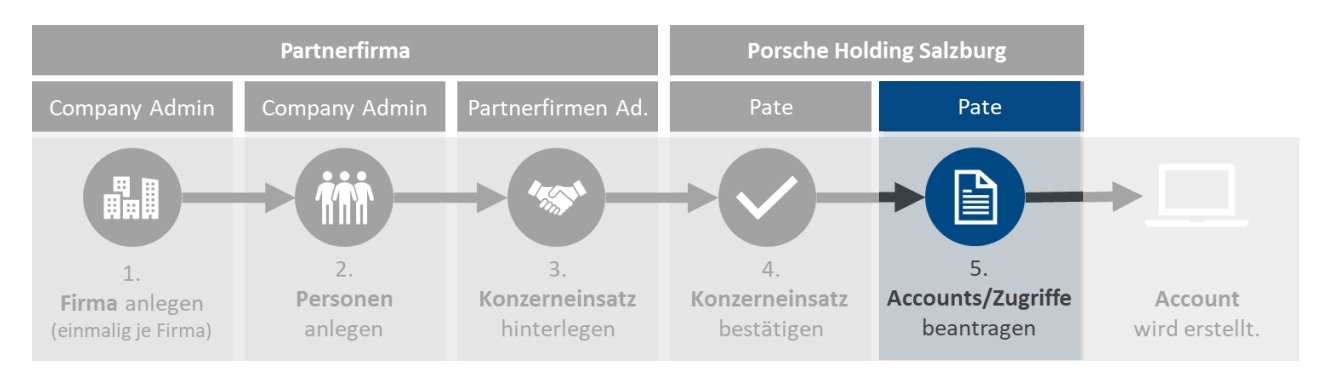

Zur Anforderung von Accounts und Zugriffen können Sie sich nun an den Paten wenden. Dieser wird intern die weitere Berechtigung anfordern.

# <span id="page-11-0"></span>**3 Support**

Bei Fragen oder Problemen in Zusammenhang mit dem **VW Group Supply Portal** wenden Sie sich bitte direkt an das **B2B Service Team der Volkswagen AG**:

*Volkswagen Group Services Servicezeiten: Montag bis Freitag von 8:00 bis 18:00 Uhr (CET)* Kontakt: +49 5361-9-33099 bzw. *[b2bteam@vwgroupsupply.com](mailto:b2bteam@vwgroupsupply.com)*

Bei anderen Fragen wenden Sie sich bitte an Ihren **Ansprechpartner in der Porsche Holding Salzburg** oder bei technischen Problemen an das Support Center der Porsche Informatik:

*Support Center Porsche Informatik Kontakt: +43 662 4670 2222 bzw. [support@porscheinformatik.com](mailto:support@porscheinformatik.com)*